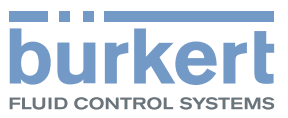

# Control Mode

Communication settings

Control Word

Executing cyclic commands

# Object Route Function

Enables access to further büS objects

**EtherCAT** EtherNet/IP Modbus TCP PROFIBUS DPV1 PROFINET

Supplement to the operating instructions

Technical changes reserved.

© Bürkert Werke GmbH & Co. KG, 2015 - 2019

Operating Instructions 1904/06\_ENen\_00810415 / Original DE

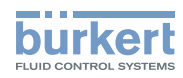

# Fieldbus devices - description of the büS objects

# **CONTENTS**

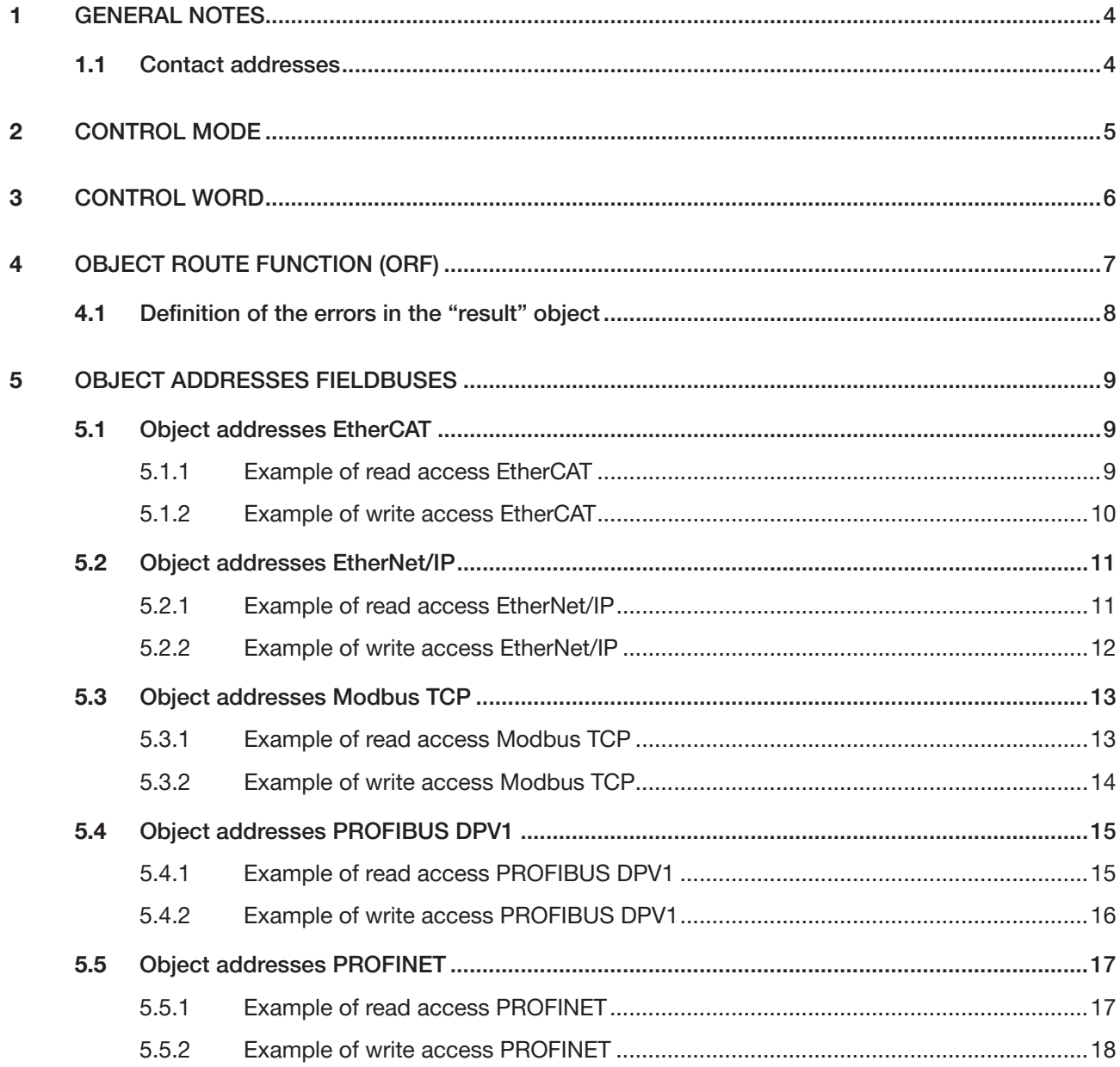

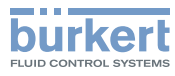

# <span id="page-3-0"></span>1 **GENERAL NOTES**

# 1.1 Contact addresses

## **Germany**

Bürkert Fluid Control Systems Sales Center Christian-Bürkert-Str. 13-17 D-74653 Ingelfingen Phone + 49 (0) 7940 - 10 91 111 Fax + 49 (0) 7940 - 10 91 448 Email: info@burkert.com

## International

You can find the international contact addresses on the Internet at: [www.burkert.com](http://www.burkert.com/COM/179.html)

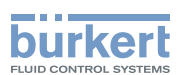

# <span id="page-4-0"></span>2 CONTROL MODE

*Control Mode* controls the behaviour of the fieldbus device when connection is established with the controller and also controls the behaviour of the Namur LED. *Control Mode* can be described and is transferred acyclically.

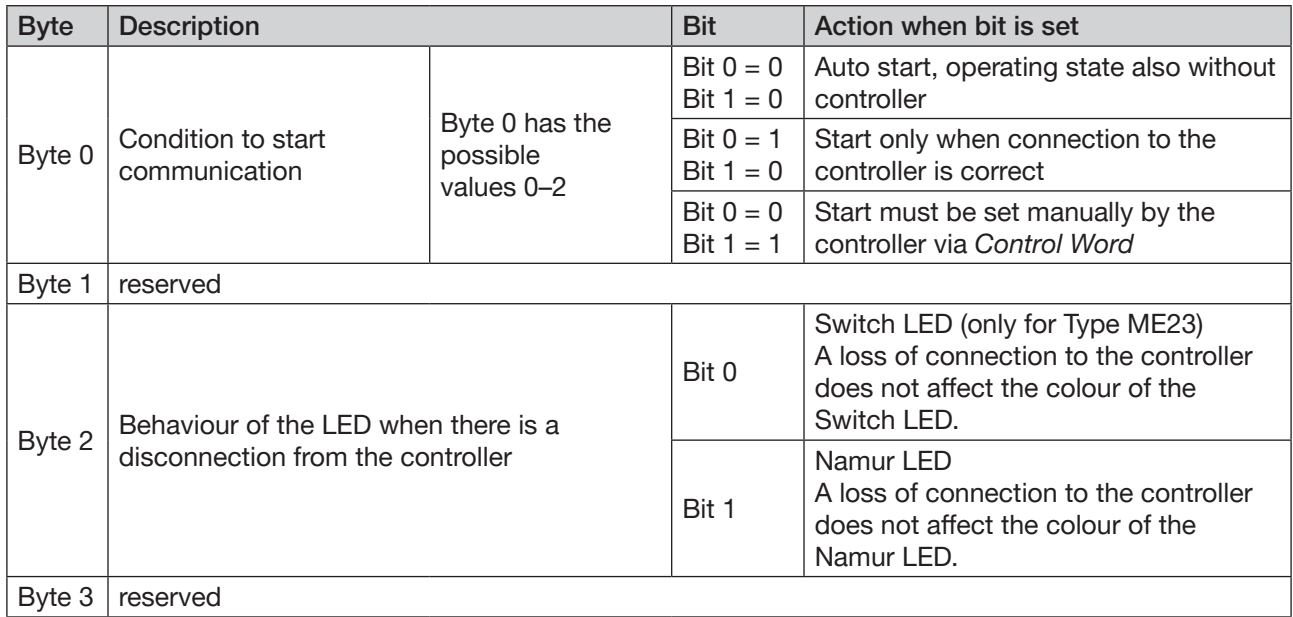

*Table 1: 0x3C32 Sub 1*

Example of the composition of a value in the *Control Mode* object:

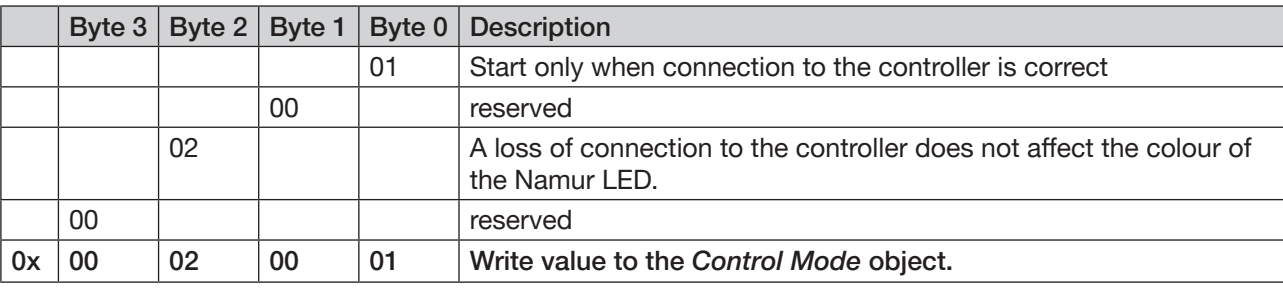

*Table 2: Example of a value in Control Mode*

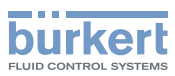

# <span id="page-5-0"></span>3 CONTROL WORD

*Control Word* is used to write a CANopen standard command to the büS network during operation. Therefore individual devices or the entire network can be activated. *Control Word* is transferred cyclically.

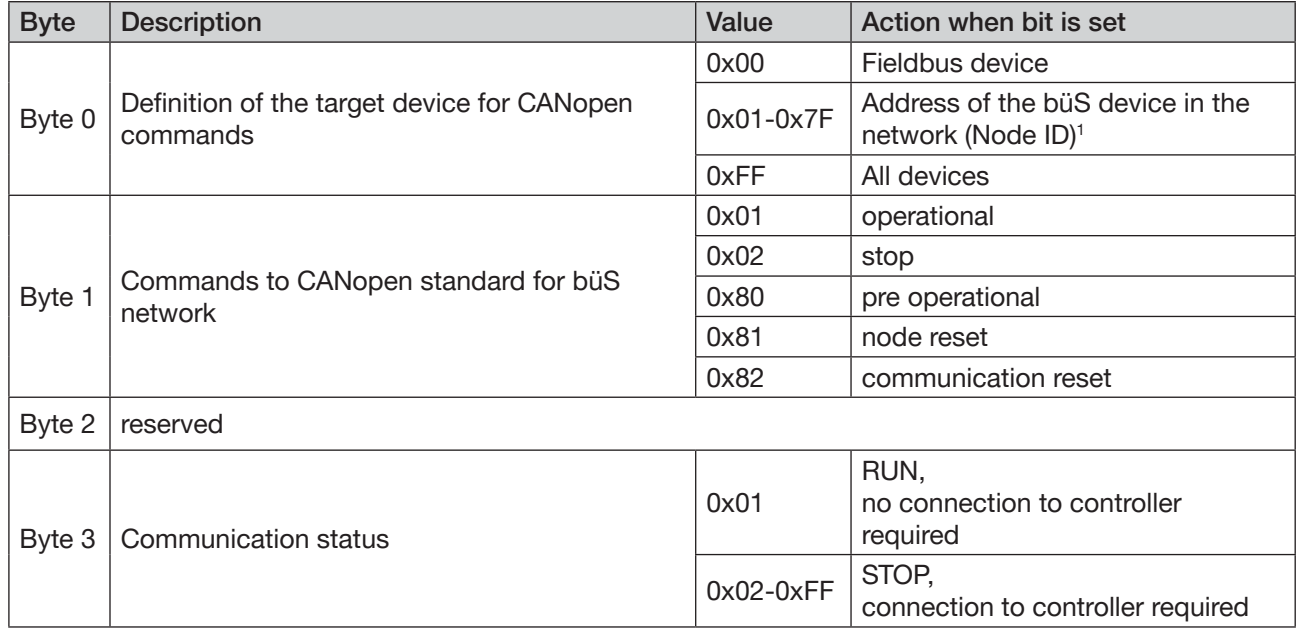

*Table 3: 0x3C32 Sub 2*

*Control Word* can be used e.g. to start or stop individual devices or the entire system as well as to simulate connection to the controller.

## Example of the composition of a value in the *Control Word* object:

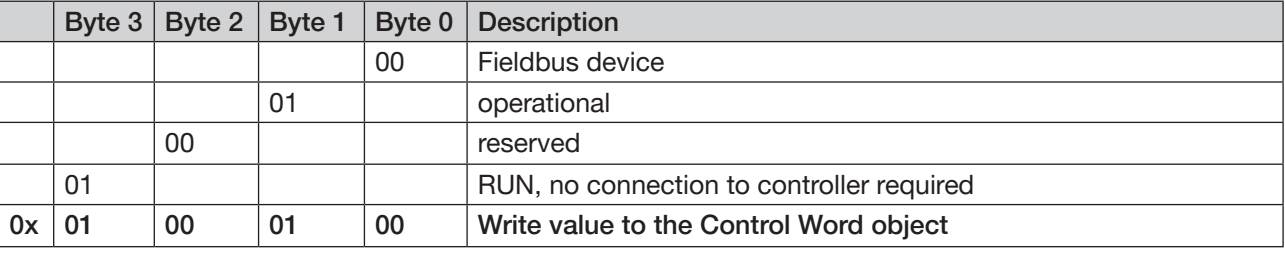

*Table 4: Example of a value in Control Word*

MAN 1000234020 EN Version: K Status: RL (released | freigegeben) printed: 25.09.2023

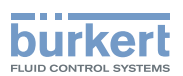

# <span id="page-6-0"></span>4 Object Route Function (ORF)

The *Object Route Function (ORF)* allows access to individual objects in the büS network. The (fieldbus) object addresses required for access are described in chapters ["5 Object addresses fieldbuses" on page](#page-9-1) 10. Reading or writing to an object can take up to 150 milliseconds.

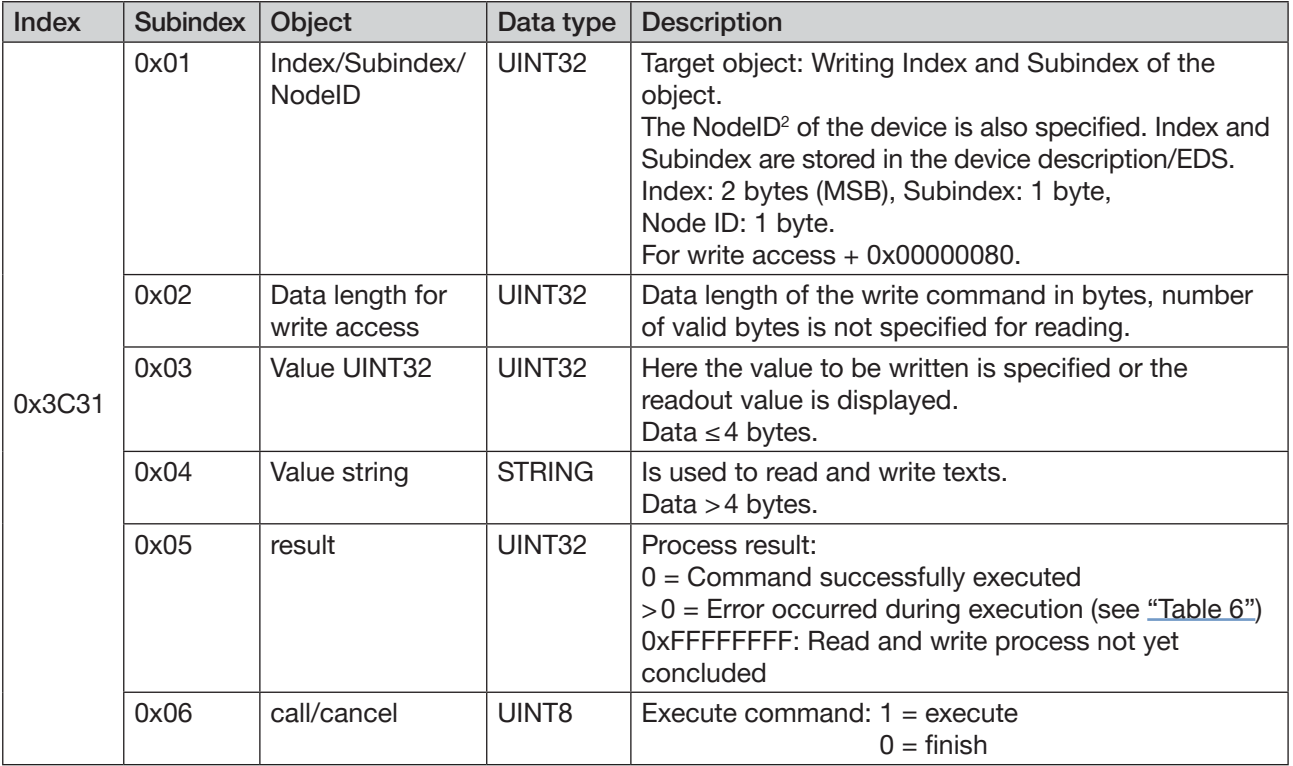

*Table 5: Object Route Function*

#### Read access

- → *Write Index/Subindex/NodeID*.
- → Execute *call/cancel*.

The result is output in *Value UINT32* or *Value string*.

## Write access

For write access the value 0x80 must be added to the Node ID.

→ *Write Index/Subindex/NodeID* (+0x80).

- $\rightarrow$  In *Data length for write access specify the number of bytes to be written.*
- → Enter the value to be written in *Value UINT32* or *Value string*.
- → Output command with *call/cancel*.

*2) Node ID see device description in the Bürkert Communicator*

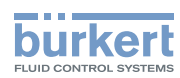

# <span id="page-7-0"></span>4.1 Definition of the errors in the "result" object

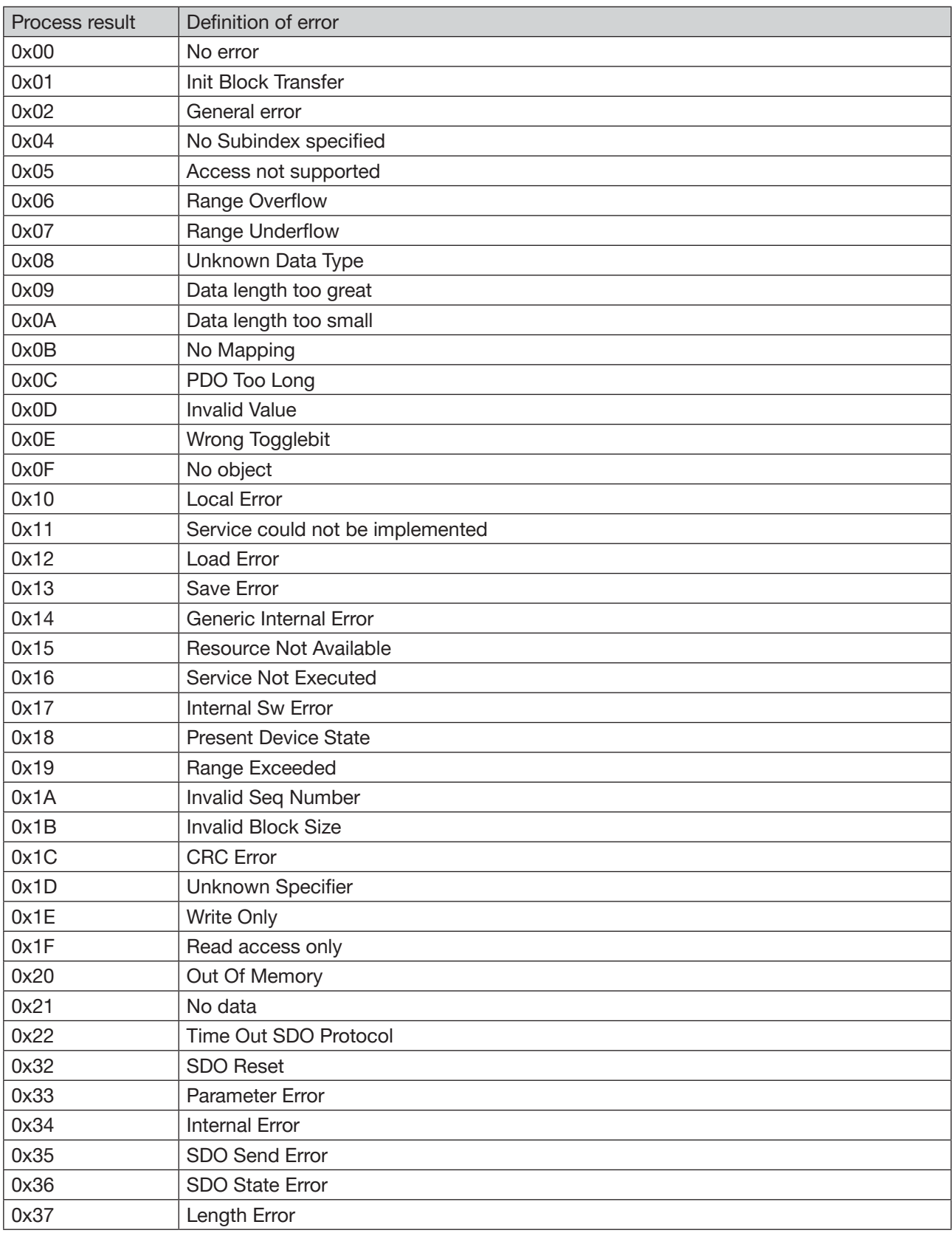

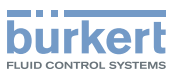

<span id="page-8-0"></span>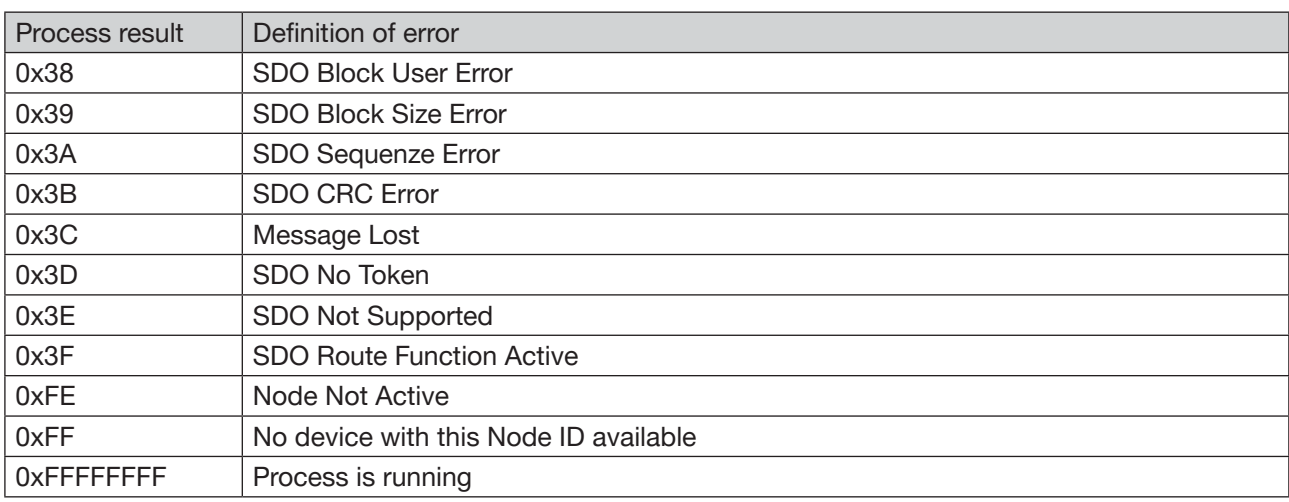

<span id="page-8-1"></span>*Table 6: Errors when executing the "result" object*

<span id="page-9-1"></span>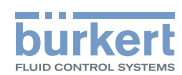

# <span id="page-9-0"></span>5 Object addresses fieldbuses

# 5.1 Object addresses EtherCAT

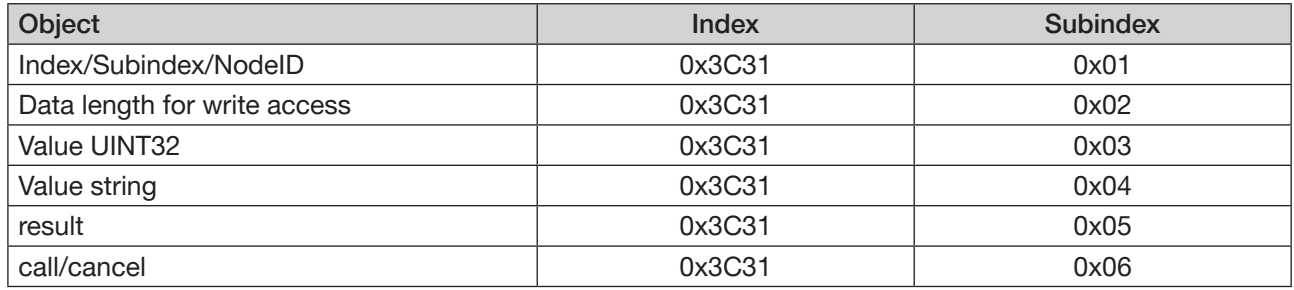

# 5.1.1 Example of read access EtherCAT

Target: Display the serial number of the EDIP participant with Node ID 9.

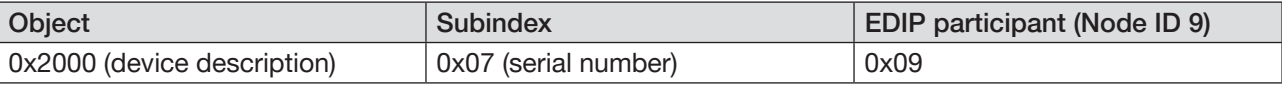

Procedure:

# 1. Write *Index/Subindex/NodeID* of the target object

→ Select Index 0x3C31, Subindex 0x01.

 $\rightarrow$  Write Index (0x2000) and Subindex (0x07) of the object to be read and the Node ID of the device (0x09) to this object.

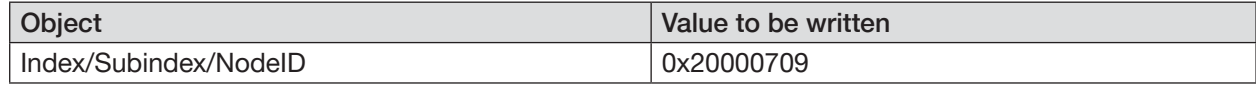

## 2. Execute *call/cancel*

 $\rightarrow$  Select Index 0x3C31, Subindex 0x06.

 $\rightarrow$  Write value 1 (= execute).

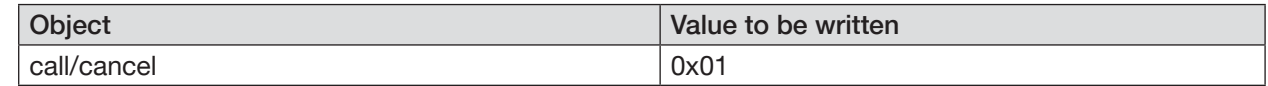

## 3. Read out result in *Value UINT32* or *Value string*

At a value ≤ 4 bytes the serial number is read from *Value UINT32*. At a value > 4 bytes the serial number is read from *Value string*.

→ Read out value on Index 0x3C31, Subindex 0x03 (UINT32).

 $\blacktriangledown$  The serial number of the EDIP participant with Node ID 9 is displayed.

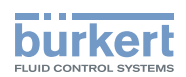

# <span id="page-10-0"></span>5.1.2 Example of write access EtherCAT

Target: Device reset for an EDIP participant with Node ID 9.

For write access to the Node ID, add the value 0x80!

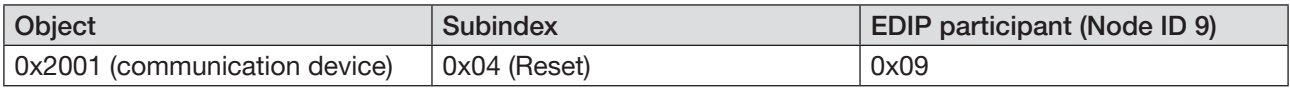

#### Procedure:

#### 1. Write *Index/Subindex/NodeID* of the target object

- $\rightarrow$  Select Index 0x3C31, Subindex 0x01.
- → Write index (0x2001) and Subindex (0x04) of the object to be written and the Node ID of the device (0x09) to this object.

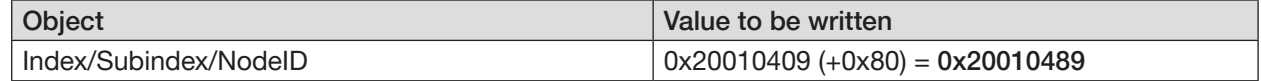

## 2. In *Data length for write access* specify the number of bytes to be written.

- $\rightarrow$  Select Index 0x3C31, Subindex 0x02.
- $\rightarrow$  Write length of the object to be written to this object.

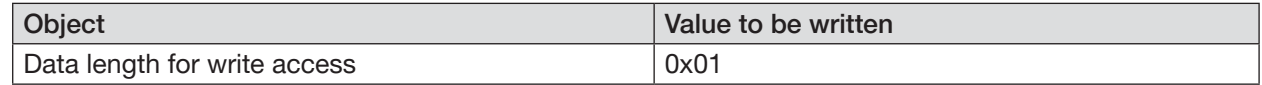

## 3. Write *Value UINT32* or *Value string*

At a value ≤ 4 bytes *Value UINT32* is written. At a value > 4 bytes *Value string* is written.

## → Select Index 0x3C31, Subindex 0x03 (UINT32).

#### $\rightarrow$  Write value 2 (= device reset)

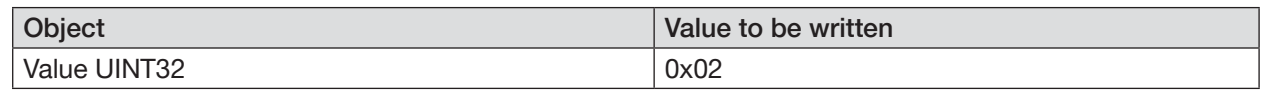

## 4. Execute *call/cancel*

 $\rightarrow$  Select Index 0x3C31, Subindex 0x06.

 $\rightarrow$  Write value 1 (= execute).

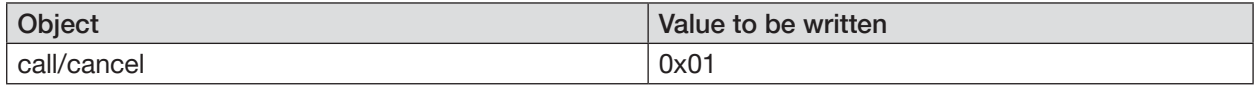

 $\blacktriangledown$  In the case of the EDIP participant with Node ID 9 a device reset is executed.

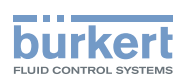

# <span id="page-11-0"></span>5.2 Object addresses EtherNet/IP

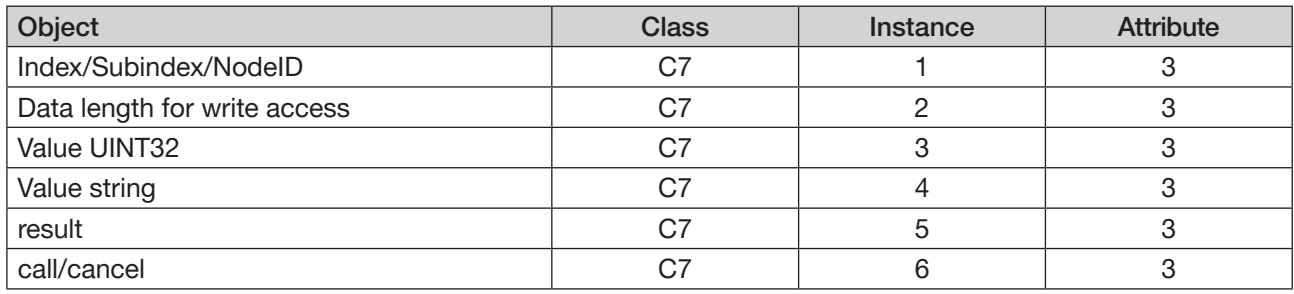

# 5.2.1 Example of read access EtherNet/IP

Target: Display the serial number of the EDIP participant with Node ID 9.

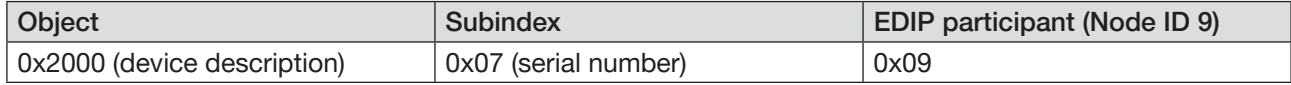

#### Procedure:

#### 1. Write *Index/Subindex/NodeID* of the target object

- $\rightarrow$  Select Class C7, Instance 1, Attribute 3.
- $\rightarrow$  Write Index (0x2000) and Subindex (0x07) of the object to be read and the Node ID of the device (0x09) to this object.

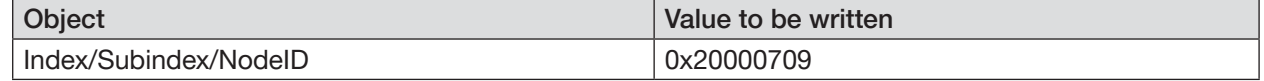

#### 2. Execute *call/cancel*

Ņ

 $\rightarrow$  Select Class C7, Instance 6, Attribute 3.

## $\rightarrow$  Write value 1 (= execute).

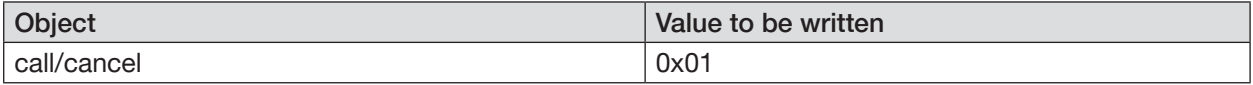

## 3. Read out result in *Value UINT32* or *Value string*

At a value ≤ 4 bytes the serial number is read from *Value UINT32*. At a value > 4 bytes the serial number is read from *Value string*.

→ Read out value on Class C7, Instance 3, Attribute 3,

The serial number of the EDIP participant with Node ID 9 is displayed.

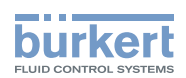

# <span id="page-12-0"></span>5.2.2 Example of write access EtherNet/IP

Target: Device reset for an EDIP participant with Node ID 9.

For write access to the Node ID, add the value 0x80!

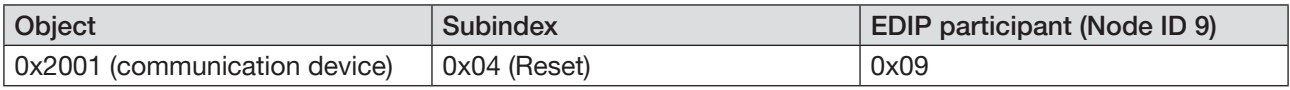

#### Procedure:

#### 1. Write *Index/Subindex/NodeID* of the target object

- $\rightarrow$  Select Class C7, Instance 1, Attribute 3.
- → Write index (0x2001) and Subindex (0x04) of the object to be written and the Node ID of the device (0x09) to this object.

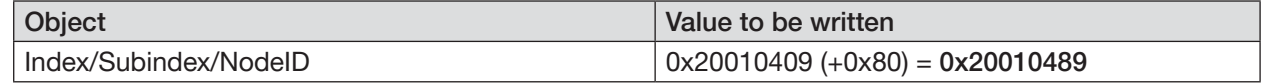

## 2. In *Data length for write access* specify the number of bytes to be written.

- $\rightarrow$  Select Class C7, Instance 2, Attribute 3.
- $\rightarrow$  Write length of the object to be written to this object.

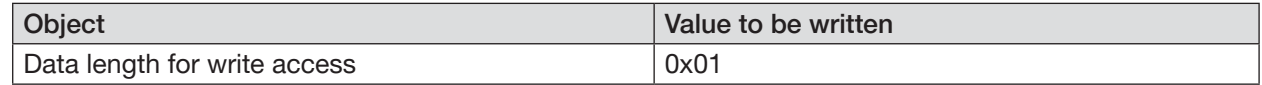

## 3. Write *Value UINT32* or *Value string*

At a value ≤ 4 bytes *Value UINT32* is written. At a value > 4 bytes *Value string* is written.

#### $\rightarrow$  Select Class C7, Instance 3, Attribute 3.

#### $\rightarrow$  Write value 2 (= device reset)

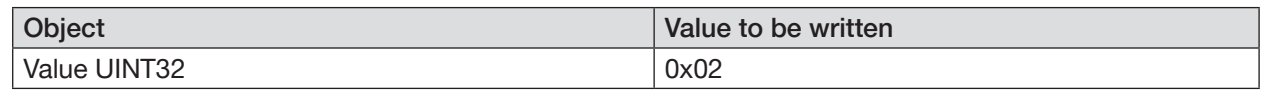

## 4. Execute *call/cancel*

 $\rightarrow$  Select Class C7, Instance 6, Attribute 3.

 $\rightarrow$  Write value 1 (= execute).

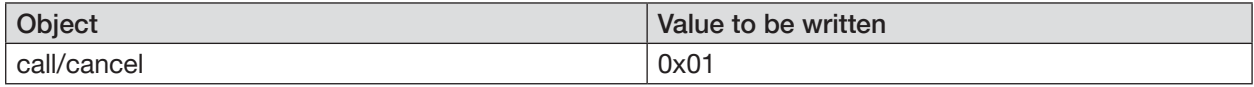

 $\blacktriangledown$  In the case of the EDIP participant with Node ID 9 a device reset is executed.

MAN 1000234020 EN Version: K Status: RL (released | freigegeben) printed: 25.09.2023

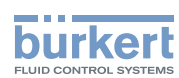

# <span id="page-13-0"></span>5.3 Object addresses Modbus TCP

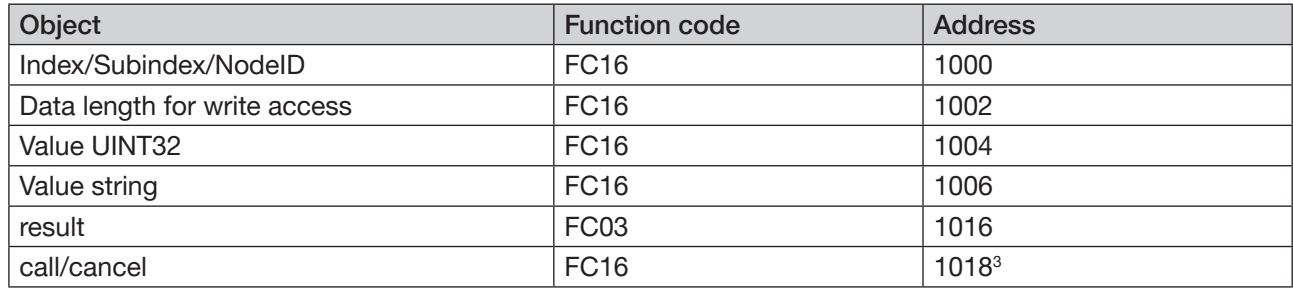

# 5.3.1 Example of read access Modbus TCP

Target: Display the serial number of the EDIP participant with Node ID 9.

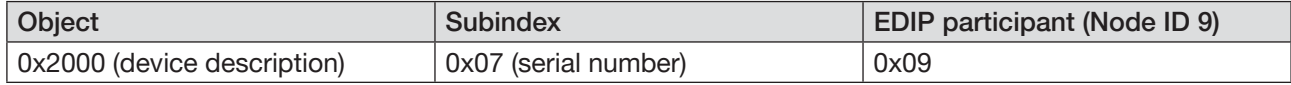

#### Procedure:

## 1. Write *Index/Subindex/NodeID* of the target object

 $\rightarrow$  Select function code FC16, address 1000.

 $\rightarrow$  Write Index (0x2000) and Subindex (0x07) of the object to be read and the Node ID of the device (0x09) to this object.

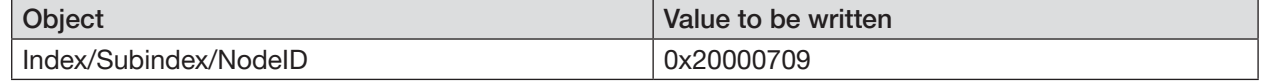

#### 2. Execute *call/cancel*

 $\rightarrow$  Select function code FC16, address 1018.

## $\rightarrow$  Write value 0x0100 (= execute).

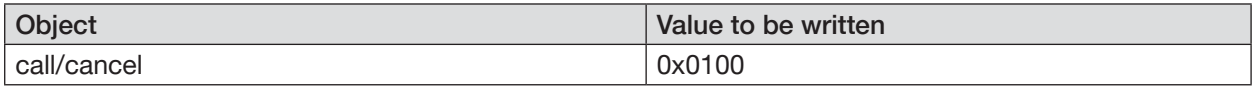

## 3. Read out result in *Value UINT32* or *Value string*

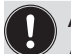

At a value ≤ 4 bytes the serial number is read from *Value UINT32*. At a value > 4 bytes the serial number is read from *Value string*.

 $\rightarrow$  Read out value on function code FC16, address 1004 (UINT32).

The serial number of the EDIP participant with Node ID 9 is displayed.

14

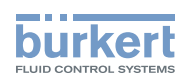

# <span id="page-14-0"></span>5.3.2 Example of write access Modbus TCP

Target: Device reset for an EDIP participant with Node ID 9.

For write access to the Node ID, add the value 0x80!

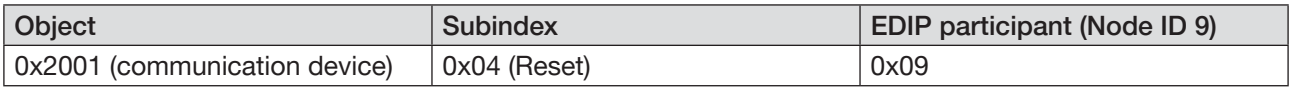

#### Procedure:

#### 1. Write *Index/Subindex/NodeID* of the target object

- $\rightarrow$  Select function code FC16, address 1000.
- → Write index (0x2001) and Subindex (0x04) of the object to be written and the Node ID of the device (0x09) to this object.

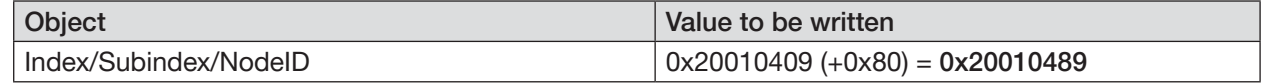

## 2. In *Data length for write access* specify the number of bytes to be written.

- $\rightarrow$  Select function code FC16, address 1002.
- $\rightarrow$  Write length of the object to be written to this object.

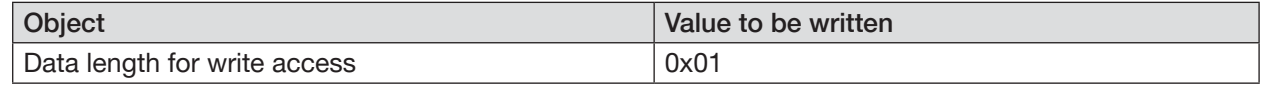

## 3. Write *Value UINT32* or *Value string*

At a value ≤ 4 bytes *Value UINT32* is written. At a value > 4 bytes *Value string* is written.

#### $\rightarrow$  Select function code FC16, address 1004.

#### $\rightarrow$  Write value 2 (= device reset)

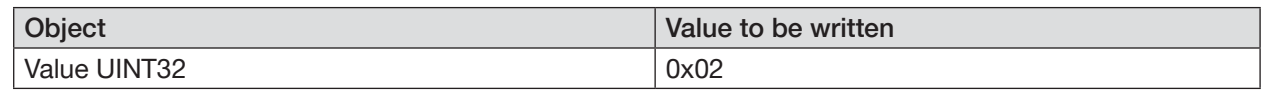

## 4. Execute *call/cancel*

 $\rightarrow$  Select function code FC16, address 1018.

 $\rightarrow$  Write value 0x0100 (= execute).

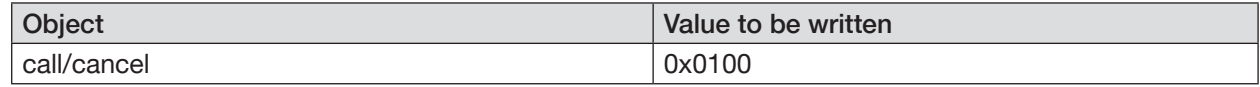

 $\blacktriangledown$  In the case of the EDIP participant with Node ID 9 a device reset is executed.

MAN 1000234020 EN Version: K Status: RL (released | freigegeben) printed: 25.09.2023

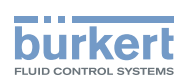

# <span id="page-15-0"></span>5.4 Object addresses PROFIBUS DPV1

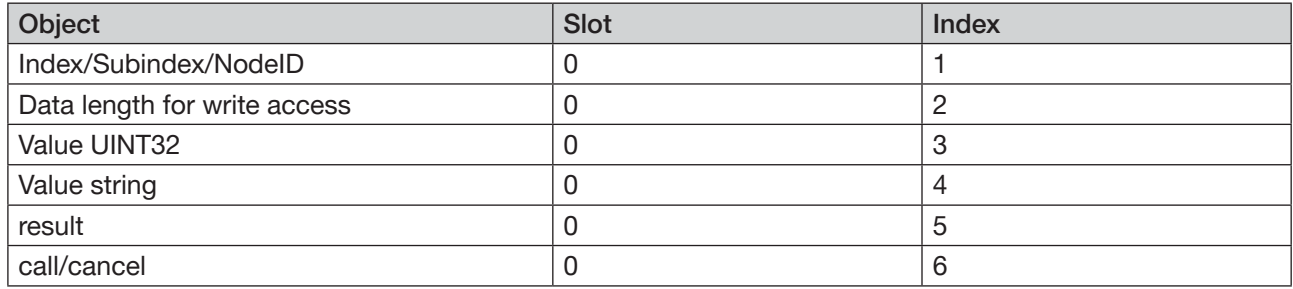

# 5.4.1 Example of read access PROFIBUS DPV1

Target: Display the serial number of the EDIP participant with Node ID 9.

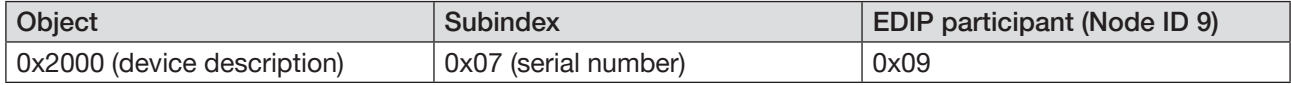

#### Procedure:

#### 1. Write *Index/Subindex/NodeID* of the target object

- $\rightarrow$  Select Slot 0, Index 1.
- $\rightarrow$  Write Index (0x2000) and Subindex (0x07) of the object to be read and the Node ID of the device (0x09) to this object.

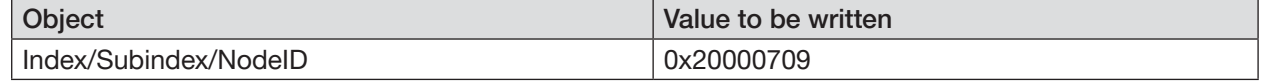

#### 2. Execute *call/cancel*

Ņ

 $\rightarrow$  Select Slot 0, Index 6.

## $\rightarrow$  Write value 1 (= execute).

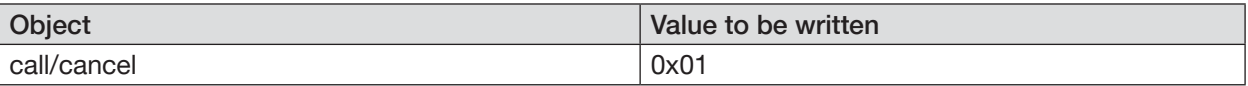

## 3. Read out result in *Value UINT32* or *Value string*

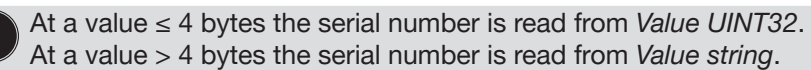

 $\rightarrow$  Read out value on Slot 0, Index 3 (UINT32).

The serial number of the EDIP participant with Node ID 9 is displayed.

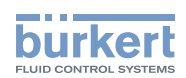

# <span id="page-16-0"></span>5.4.2 Example of write access PROFIBUS DPV1

Target: Device reset for an EDIP participant with Node ID 9.

For write access to the Node ID, add the value 0x80!

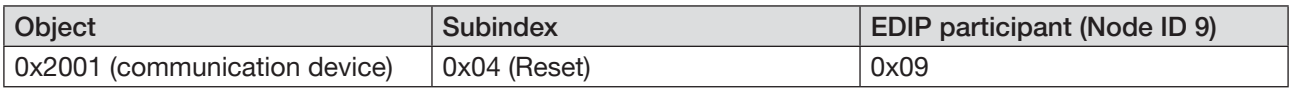

#### Procedure:

## 1. Write *Index/Subindex/NodeID* of the target object

- $\rightarrow$  Select Slot 0, Index 1.
- → Write index (0x2001) and Subindex (0x04) of the object to be written and the Node ID of the device (0x09) to this object.

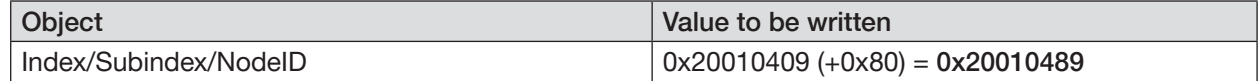

## 2. In *Data length for write access* specify the number of bytes to be written.

- $\rightarrow$  Select Slot 0, Index 2.
- $\rightarrow$  Write length of the object to be written to this object.

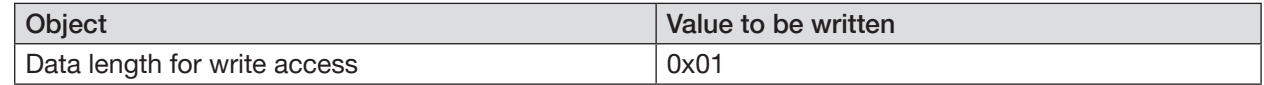

## 3. Write *Value UINT32* or *Value string*

At a value ≤ 4 bytes *Value UINT32* is written. At a value > 4 bytes *Value string* is written.

#### $\rightarrow$  Select Slot 0, Index 3.

#### $\rightarrow$  Write value 2 (= device reset)

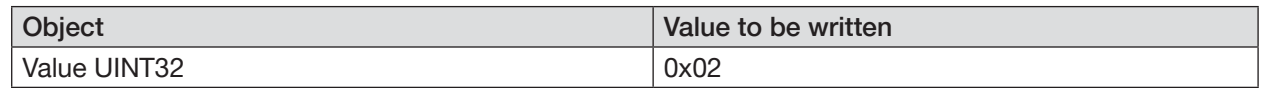

## 4. Execute *call/cancel*

 $\rightarrow$  Select Slot 0, Index 6.

#### $\rightarrow$  Write value 1 (= execute).

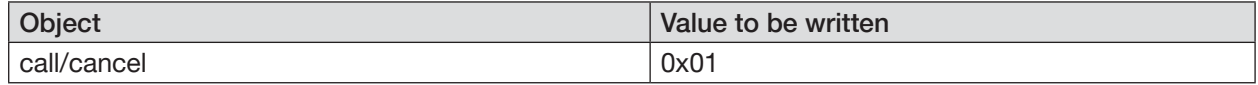

 $\blacktriangledown$  In the case of the EDIP participant with Node ID 9 a device reset is executed.

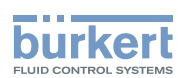

# <span id="page-17-0"></span>5.5 Object addresses PROFINET

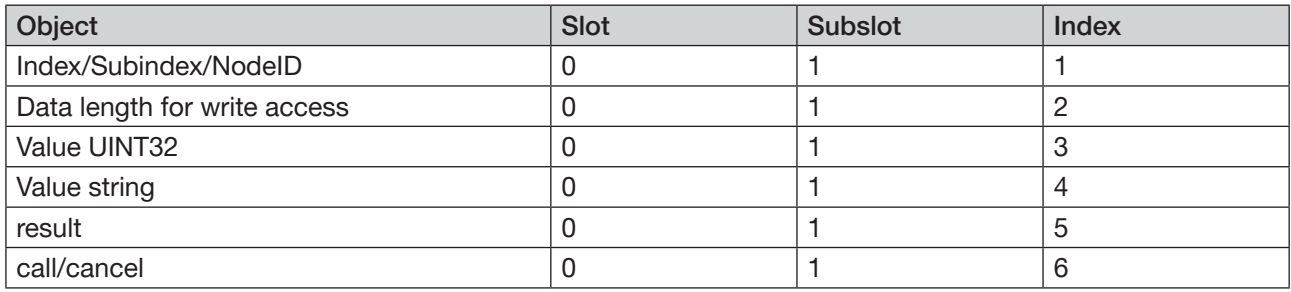

# 5.5.1 Example of read access PROFINET

Target: Display the serial number of the EDIP participant with Node ID 9.

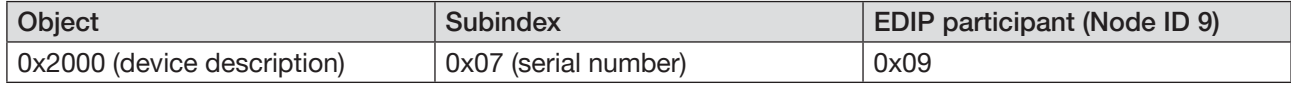

## Procedure:

## 1. Write *Index/Subindex/NodeID* of the target object

- $\rightarrow$  Select Slot 0, Subslot 1, Index 1.
- $\rightarrow$  Write Index (0x2000) and Subindex (0x07) of the object to be read and the Node ID of the device (0x09) to this object.

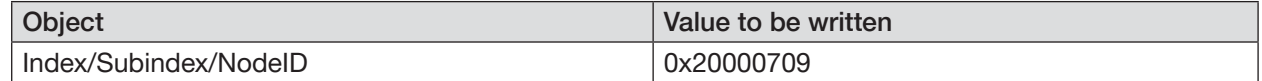

## 2. Execute *call/cancel*

- $\rightarrow$  Select Slot 0, Subslot 1, Index 6.
- $\rightarrow$  Write value 1 (= execute).

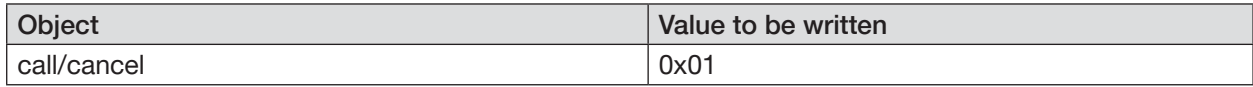

## 3. Read out result in *Value UINT32* or *Value string*

At a value ≤ 4 bytes the serial number is read from *Value UINT32*. At a value > 4 bytes the serial number is read from *Value string*.

 $\rightarrow$  Read out value on Slot 0, Subslot 1, Index 3 (UINT32) or 4 (string).

The serial number of the EDIP participant with Node ID 9 is displayed.

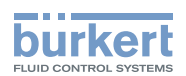

# 5.5.2 Example of write access PROFINET

Target: Device reset for an EDIP participant with Node ID 9.

For write access to the Node ID, add the value 0x80!

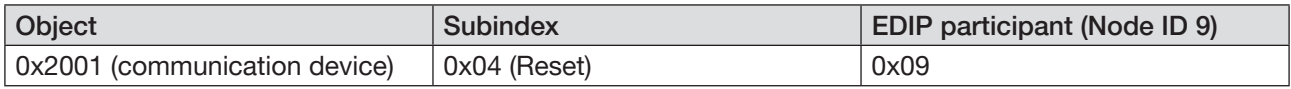

Procedure:

#### 1. Write *Index/Subindex/NodeID* of the target object

 $\rightarrow$  Select Slot 0, Subslot 1, Index 1.

 $\rightarrow$  Write index (0x2001) and Subindex (0x04) of the object to be written and the Node ID of the device (0x09) to this object.

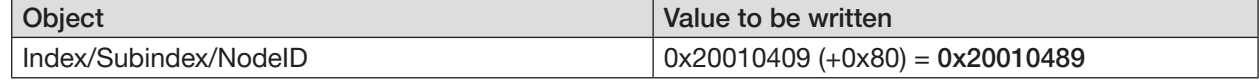

## 2 In *Data length for write access* specify the number of bytes to be written.

 $\rightarrow$  Select Slot 0, Subslot 1, Index 2.

 $\rightarrow$  Write length of the object to be written to this object.

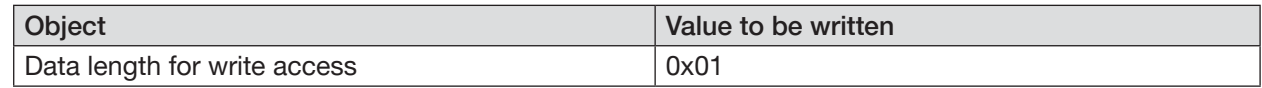

## 3. Write *Value UINT32* or *Value string*

At a value ≤ 4 bytes *Value UINT32* is written. At a value > 4 bytes *Value string* is written.

 $\rightarrow$  Select Slot 0, Subslot 1, Index 3.

#### $\rightarrow$  Write value 2 (= device reset)

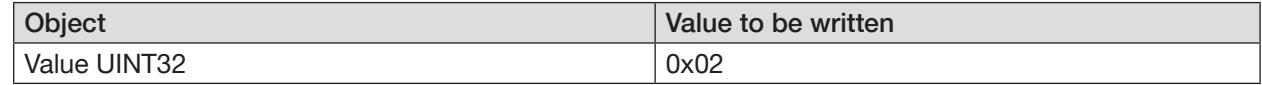

#### 4. Execute *call/cancel*

 $\rightarrow$  Select Slot 0, Subslot 1, Index 6.

 $\rightarrow$  Write value 1 (= execute).

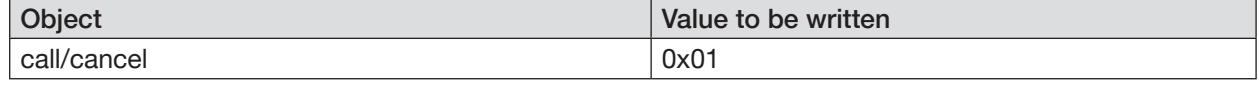

 $\blacktriangledown$  In the case of the EDIP participant with Node ID 9 a device reset is executed.